# **Kinect 1**

Caméra RGB (capteurs CMOS), VGA (640x480), 30 Hz

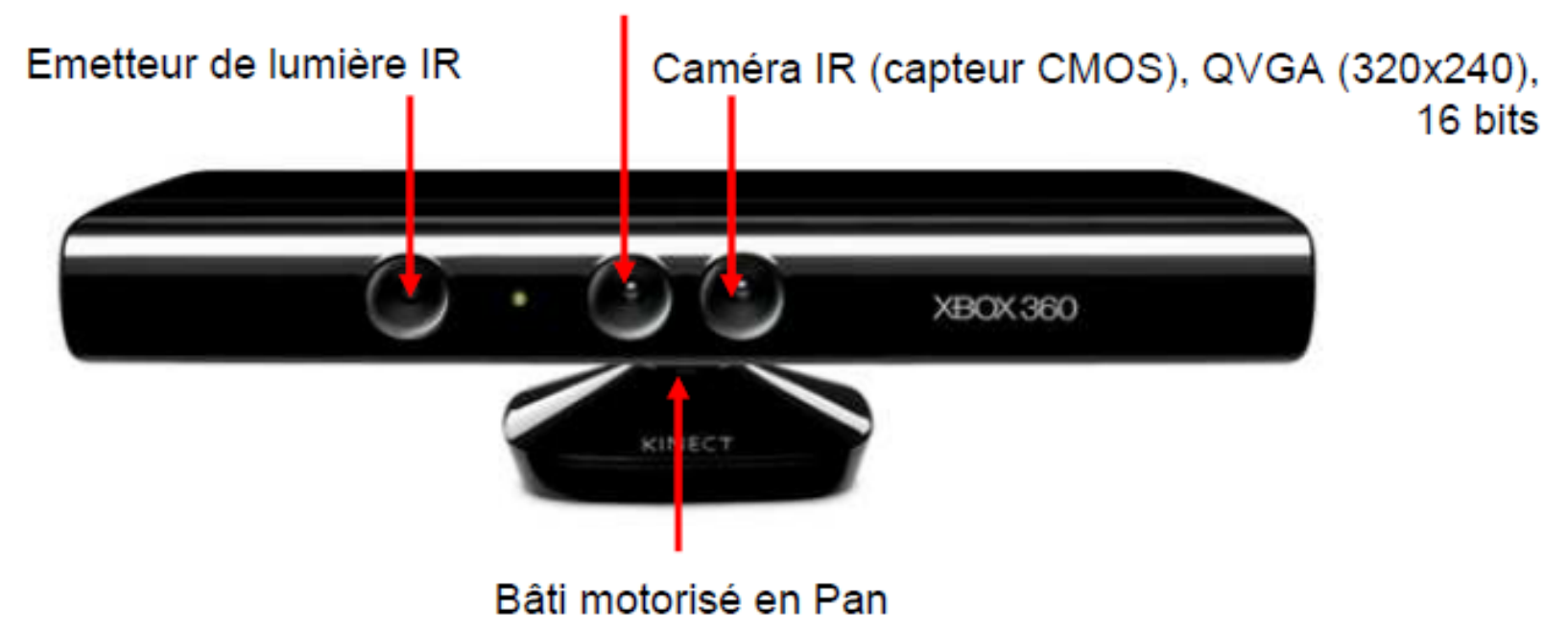

Puissance de la lumière IR reçue dépend de la distance à l'objet le plus proche (et d'autres facteurs)

Codage de la distance à l'objet le plus proche à partir d'une puce PS1080 Intégrée dans la Kinect

## **Kinect 2**

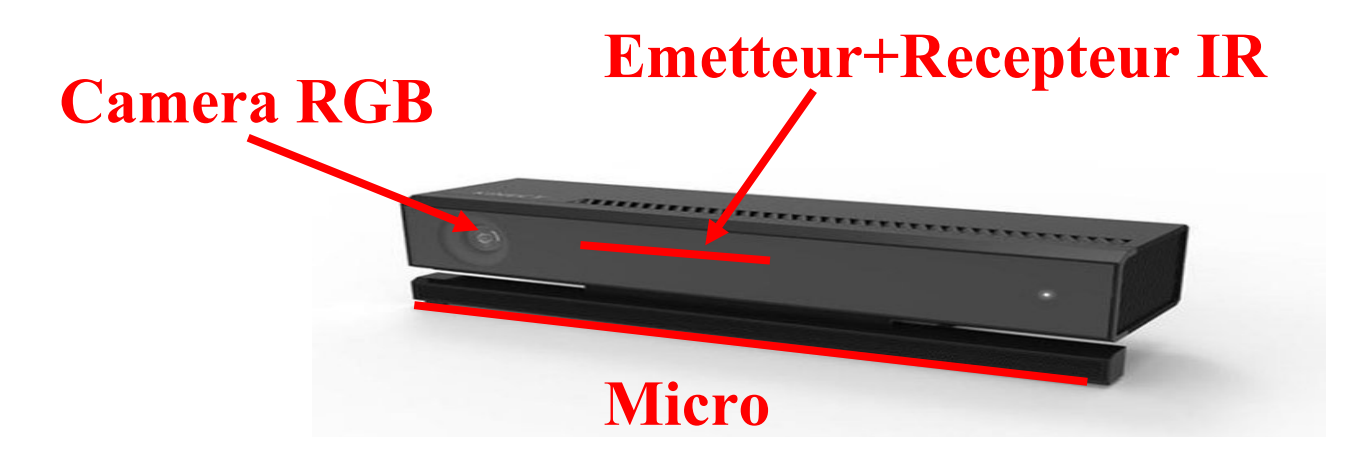

Camera RGB: résolution 1920pt × 1080pt Image profondeur: résolution  $512$ pt  $\times$  424pt Mesure par temps de vol des signaux IR Fréquence: 30 Hz Connectique: USB 3 Windows  $\geq$  8.1

## **Kinect 1**

#### **Capteurs**

- **profondeur (IR)**
- **image RGB VGA**
- **microphone**
- **Effecteurs**
- **moteur (rotation 1D)**

#### **IR (bas niveau)**

- **grille 2D profondeurs**
- **image 2D RGB**
- **signal sonore**

#### **IR (haut niveau)**

• **suivi de mouvement (24 points et positions angulaires) sur le corps Humain dont 20 mesurés et 4 interpolés**

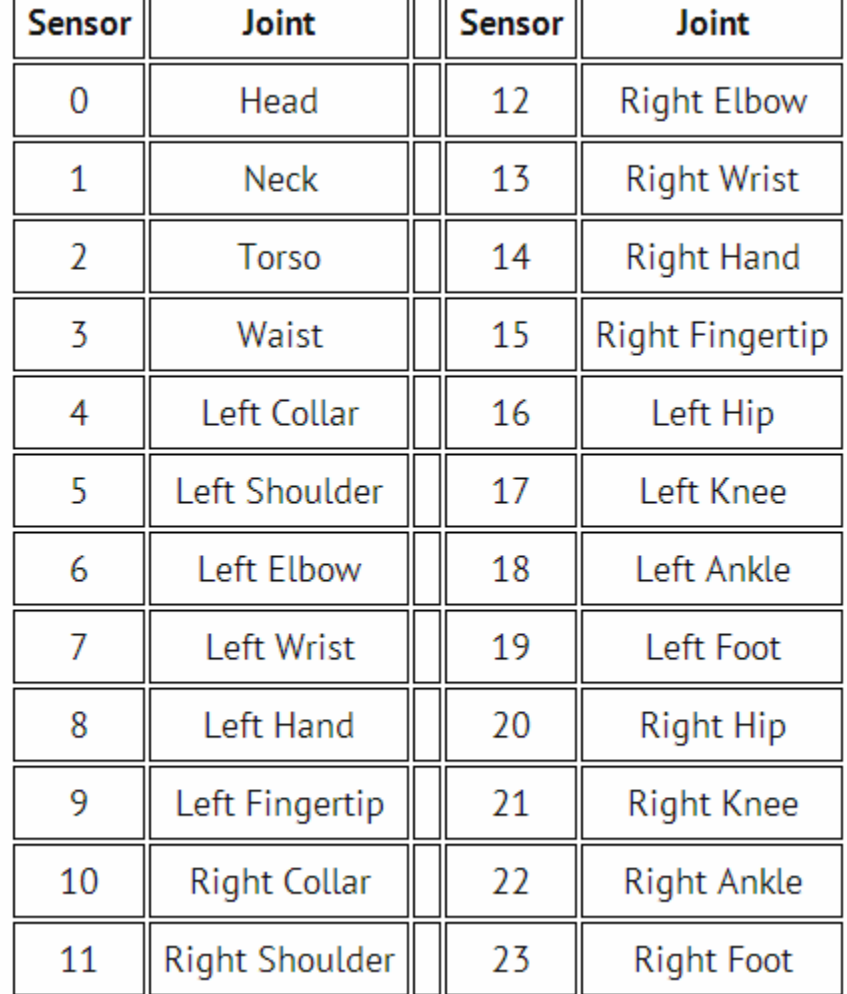

#### **Capteurs**

- **profondeur (IR)**
- **image RGB Full HD**
- **microphone**

- **IR (bas niveau)**
- **grille 2D profondeurs**
- **image 2D RGB**
- **signal sonore**

**IR (haut niveau)**

• **suivi de mouvement (26 points et positions angulaires) sur le corps Humain dont 20 mesurés et 4 interpolés**

# **Kinect 2**

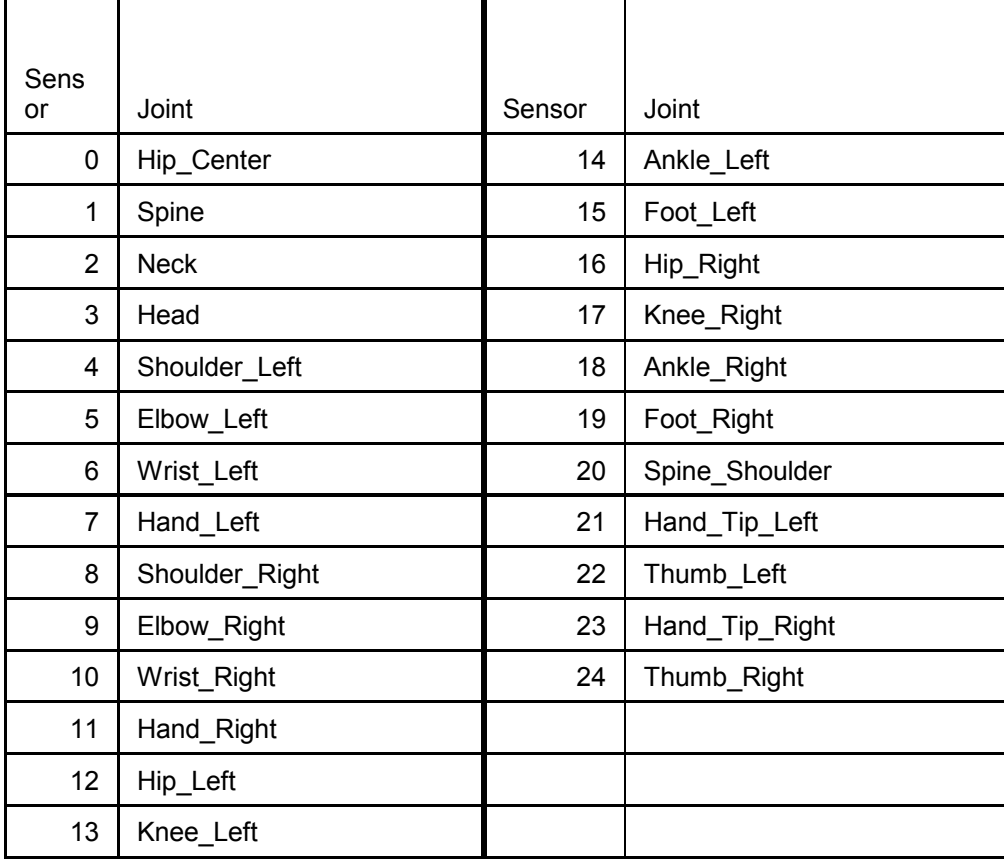

### Accès aux données de la Kinect dans Unity

- Utilisation du logiciel FAAST comme producteur d'événements clavier/souris captables par Unity
	- Création d'une bibliothèque de gestes dans **FAAST** 
		- Un geste <-> événement clavier/souris particulier
	- Récupération de l'événement dans Unity
		- Input.GetKeyDown()
		- Input.GetMouseDown()

#### FAAST: Squelettisation d'une à quatre personnes

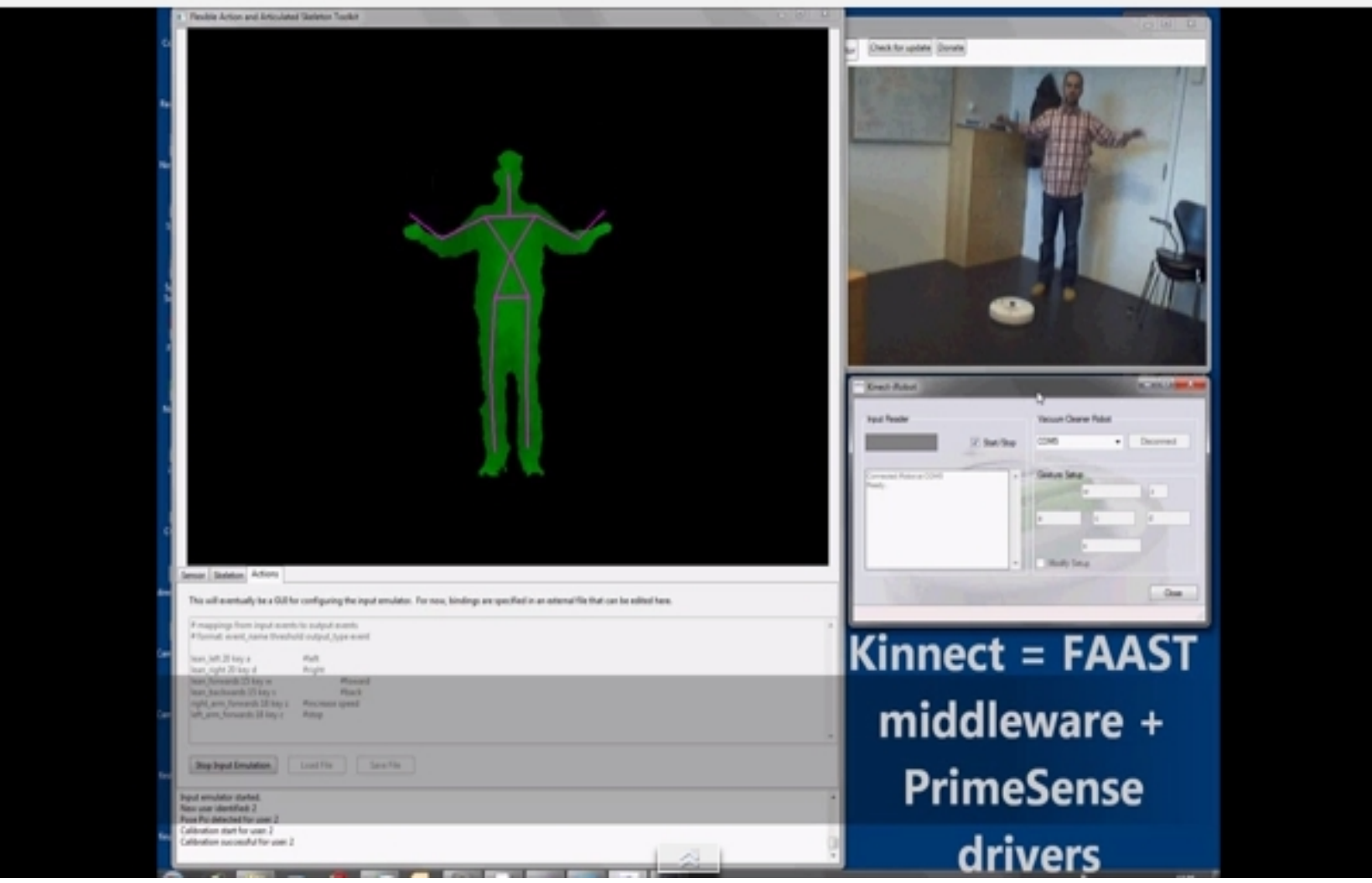

# Accès aux données de la Kinect 1 dans Unity

- Interface Microsoft Kinect SDK 1.7avec Unity
	- Package Kinect1.7UnityPackage
		- Récupération du flux RGB
		- Récupération du flux DEPTH
		- Récupération de la squelettisation
			- En position
				- » Classe C# KinectPointController
				- » 20 GameObjects en entrée = 20 parties du corps
				- » Relation avec un SkeletonWrapper (interface Kinect1)
			- En rotation
				- » Classe C# KinectModeControllerV2
				- » 25 GameObjects en entrée = 25 parties du corps
				- » Relation avec une SkeletonWrapper (interface Kinect1)

# Accès aux données de la Kinect 2 dans Unity

- Interface Microsoft Kinect SDK 2 avec Unity
	- Package KinectV2withMsSDK
		- Récupération du flux RGB
		- Récupération du flux DEPTH
		- Récupération de la squelettisation
			- En position
				- » Classe C# CubeManController
				- » 25 GameObjects en entrée = 25 parties du corps
				- » Relation avec un SkeletonWrapper (interface Kinect)
			- En rotation
				- » Classe C# KinectModeControllerV2
				- » 25 GameObjects en entrée = 25 parties du corps
				- » Relation avec une SkeletonWrapper (interface Kinect)

### ANNEXE

### Selection

- **3 états**
	- Libre
	- Sélectionnable
	- Sélectionné
- **Mise en évidence graphique du changement d'état:** – *GameObject.renderer.material.color = new Color(R,G,B,A)*.

### Sélection par Raycast

*Ray ray = new Ray(transform.position, transform.forward); RaycastHit hit;*

• Test de collision du rayon avec un *GameObject muni d'un collider if ( Physics.Raycast(ray, out hit, range ) ) {*

• *On peut ici voir la nature de l'objet rencontré cible = hit.transform.gameObject;*

*… et traiter son état en conséquence.*

### Traçage des données

- Sur la Console Unity
- Debug.Log(*data*)
- Dans un fichier
- *using System.IO*, *using System.Text*
- *System.IO.File.WriteAllText(*nom\_fich, texte*) :*

*Ecriture/Ecrasement d'un fichier existant.*

– *System.IO.File.AppendAllText(*nom\_fich,*texte) : Ecriture en mode Append.*

- *Sur la fenêtre graphique*
- *Dans la function OnGUI() du script C#*
- GUI.Label (Rect ( coord), variable à afficher)

### Traçage des données

- Compter le temps …
- *using System.Diagnostics* à inclure
- *public Stopwatch stopWatch* : timer
- *stopWatch = new Stopwatch();*
- *stopWatch.Start(); Démarrer le timer*
- *TimeSpan ts = stopWatch.Elapsed;*

*Temps écoulé dépuis de démarrage* – *ts.TotalSeconds temps écoulé en secondes*